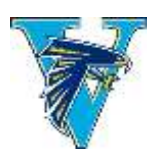

Valley High School Athletics Online Clearance Instructions

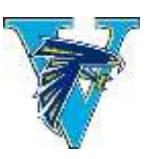

- 1. **VISIT** www.athleticclearance.com
- 2. **PARENTS CREATE AN ACCOUNT** Click the "register" button to start an account. Provide a valid email address and password. It can be your SAUSD email [\(12345@sausdlearns.net\)](mailto:12345@sausdlearns.net)
- 3. Once you create an account, you may now **LOGIN** at using the username/email and password you created via instructions above. Write this down…you will need to log-in every year.
- 4. **SELECT** language (top of the page) if other than English.
- 5. **SELECT** the "Start Clearance Here" button (upper left corner) to get started.
- 6. **COMPLETE** all required field\* for the student information, educational history, medical history and consent.
	- Select 2020-21 for the school year
	- Select **SANTA ANA VALLEY** for the school
	- Select a sport. Only one sport can be selected at a time.
	- Select the grade the student will be in the **FALL**.
	- If you do not have insurance, you will be given directions on the signature pages as to how to purchase insurance for the coming year.
	- If you do not have a family physician, enter N/A in both boxes.
- 7. Press the **SUBMIT BUTTON** at the bottom of each page to move to the next step.
- 8. **ELECTRONIC SSIGNATURES** are required to complete the clearance process however, you may print and keep any of the forms you desire for your own records. You will not turn in any hard copy forms to the Athletic Department with the exception of the "Physical Form" (which needs to be signed and stamped by the doctor) and the "Clearance Confirmation" message which you will print and sign as verification of who filled out and signed the forms online for each sport in which you plan to participate. Please read all text within each box and scroll as needed. Be sure your parent/guardian signs where indicated and you, the athlete, sign where indicated. Boys, if you have the same name as your father, you must differentiate the signatures, for example: Jose Sanchez Sr. and Jose Sanchez Jr.
- 9. **MULTIPLE SPORT ATHLETES** will need to register separately for each sport, however, all the data previously entered will be save to make the task much simpler. At the time you print the confirmation page, you may select additional sports in which you would like to compete by checking the box beside the sport and printing a confirmation letter for each additional sport.

## **Additional information Regarding Athletes:**

- 1. You must get a physical from a doctor. You can find the form on step two of the online athletic clearance website.
- 2. You must have insurance and will verify that upon completing your Online Clearance
- 3. You must maintain a 2.0 GPA and be passing at least four classes at all times.
- 4. You must attend after school practices and competition. Most practices end by 5:00 but not all.

Please visit the athletic website at **sausd us/valley** under the **Athletic** tab for additional information